# **Nemlineáris áramkörszimuláció személyi számítógépen**

DR. SZÉKELY VLADIMIR–FÁBRY GÉZA – FISER JÓZSEF-LACZIK ZSOLT—POPPE ANDRÁS BME Elektronikus Eszközök Tanszék

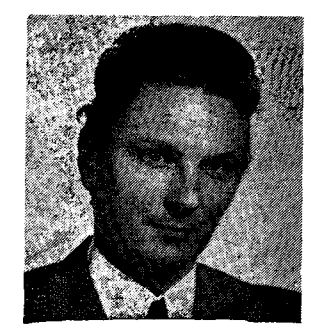

#### **ÖSSZEFOGLALÁS**

**A cikk egy népszerű személyi számítógéptípusra készített nemlineáris áramkörszimulációs programot mutat be. Bőséges ábraanyagával azt igyekszik érzékeltetni, hogy miképp aknázhatók ki a személyi számítógépek nyújtotta lehetőségek. A cikk röviden szól a szimulációs program algoritmusairól és eszközmodelljeiről is. A lényeges szolgáltatások ismertetésével az olvasó átfogó képet kap a programról.** 

## **Bevezetés**

A személyi számítógépek hazai megjelenése felkeltette az igényt az ismert OAD programok (különösen a szimulációs programok) mikrogépes változatai iránt. Az itthon elterjedt személyi számítógépek széles szoftverválasztékában a mai napig nem szerepelt egy komolyabb igényeket is kielégítő áramkörszimulációs program. Éppen ezért jutottunk arra az elhatározásra, hogy e hiányt a nagy- és kisgépeken már régóra működő TRANZ-TRAN nevű nemlineáris áramkörszimulációs program **[1], [2]** mikrogépre való átültetésével pótoljuk. Munkánk kezdetekor **(1985.** januárjában) a következő célok megvalósítását tűztük ki:

- a program széles körben felhasználható legyen a középiskolai és egyetemi oktatásban, és a professzionáris felhasználók igényeit is kielégítse;
- a programot egy elterjedt géptípusra írjuk meg úgy, hogy később más típusra is könnyen átvihető legyen;
- mind az áramkörbevitel, mind az analíziseredmények dokumentálása interaktív módon, grafikusan történjék;
- a program figyelembe véve a mikrogépek korlátait — a lehető legtöbbet tartalmazzon a korábbi TRANZ-TRAN változatok szolgáltatásai közül, a vizsgálható hálózat mérete a lehető legnagyobb legyen.

Első két szempontunk alapján a Sinclair ZX Spectrum **48** K típusú számítógépet választottuk. Ez a gép igen elterjedt hazánkban; még egyetemi hallgatók számára is viszonylag könnyen elérhető. További szempont volt az is, hogy erre a géptípusra sok, professzionális igényeket is kielégítő szoftverfejlesztő eszköz áll rendelkezésre. Gépválasztásunknak megfelelően programunknak a SPECTRAN nevet adtuk.

**Beérkezett: 1986. II . 6. (H)** 

*Híradástechnika XXXVIII. évfolyam,* 1987. 3. szám

#### *DB. SZÉKELY VLADIMÍR*

*A BME Villamosmérnöki Karán kitüntetéssel szerzett oklevelet 1964 ben.* Egyetemi *disszertációját 1970-ben védte meg. Kandidátusi fokozatot 1978-ban szerzett, az integrált áramkörök elektro-termikus* 

*jelenségei modellezésének témakörében. 1964 óta a BME Elektronikus Eszközök Tanszék oktatója; jelenleg docens, tanszékvezető-helyettes. Fő szakterületei: félvezetőeszközök működésének fizikája, számitógépes szimuláció, integrált áramkörök számítógéppel segített tervezése.* 

**A program hardver igénye, memóriakiosztási problémák** 

A program Z X Spectrum 48 K típusú számítógépeken futtatható. A SPECTRAN-nak nincs semmilyenextraperifériaigénye, de az analíziseredmények egy része a géphez kapcsolt grafikus nyomtatón megjeleníthető, illetve az analizált hálózat a magnetofon kazetta mellett ZX Microdrive-ra is elmenthető.

A ZX Spectrum szabadon felhasználható RAMja kb. 40 K. Mivel az alapkonfigurációhoz nem tartozik gyors háttértároló periféria (pl. floppy disk), így a program overlay struktúrájú kialakításától el kellett tekintenünk.

A memóriából kb. **15** K-t foglalnak el a különböző adatterületek, a program számára **25** K áll rendelkezésre. A memória ilyen felosztása mellett a SPECTRAN **32** csomópont és 80 ág bonyolultságú hálózatok vizsgálatára képes.

Felmerült az a gondolat, hogy átmeneti adattárolásra felhasználjuk a video-RAM-ot is, de ezt végül elvetettük. Egyrészt az analízis szegmensek futási ideje **32** csomópontnál bonyolultabb hálózatok esetén meghaladná az ésszerűség határait, másrészt az ennél bonyolultabb részhálózatokat a nehéz áttekinthetőség miatt amúgy sem szoktak egyben vizsgálni a mindennapos mérnöki gyakorlatban.

Ilyenformán a SPECTRAN a következő szolgáltatásokat nyújtja:

- interaktív, grafikus áramkörbevitel;
- DC analízis;
- AC analízis;
- tranziens analízis;
- az analíziseredmények interaktív, grafikus dokumentálása.

A SPECTRAN azért sikerült ennyire kompaktra, mert teljes egészében Z80 assembly nyelven írtuk meg. A program minden szegmensét ZX Spectru-

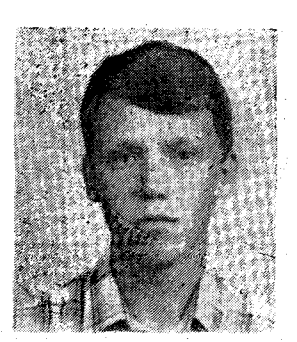

*FÁBRY GÉZA 1982-ben kezdte el ta-* $\it null$ *mányait* 

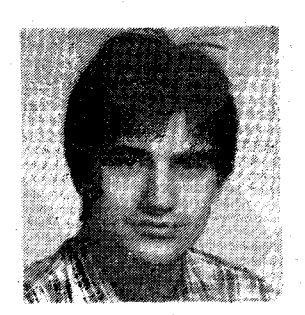

*FISER JÓZSEF* 

*A Híradástechnika szakon 1982-ben kezdte meg tanulmányait. 1983. óta a ,,B" oktatási forma rendszertechnika ágazatán tanul. 1983-*

*Villamosmérnöki Karán. 1983. óta a Híradás^*   $technika$ *oktatási forma rendszertechnika ágazatára jár, ebben az évben fog diplomázni. A kari tudományos diákköri mozgalomba 1985-ben kapcsolódott be: az Elektronikus Eszközök Tanszéken kezdett el dolgozni, három másik társával együtt egy mikroszámítógépes áramkörszimulációs program kidolgozásába . fo-gott bele. Az. 1985. évi TDK konferencián 1. helyezést és rektori különdíjat nyert.* 

*ban a beszédszintézis témájában folytatott TDK*   $tev$ ékenységet. *részt vett a kari TDK konferencián, ahol dolgozatával társszerzőként 2. dijat nyert. 1985. elején egy új témával az áramkörszimulációval — kezdett el foglalkozni, így az 1985. évi TDK konferencián már két dolgozat társszerzőjeként szerepelt, az áramkörszimulációs programmal első díjat és rektori ; különdíjat, a beszédszintézissel kapcsolatos munkájával első dijat és Neumann János Számítógéptudományi Társaság különr díját nyerte.* 

mon, a GENS3M2 nevű assembler segítségével fejlesztettük ki.

Az interaktív, grafikus áramkörbeviteli szegmens

A SPECTRAN leglényegesebb tulajdonsága az, hogy interaktív, grafikus input/output rendszerrel rendelkezik. (Ebben a tekintetben a SPECTRAN közvetlen elődjének a TRANZ-TRAN 3/D nevű program tekinthető [2].)

Tapasztalatból tudjuk, hogy a legkényelmesebb, **a** leggyorsabb, leghatékonyabb a grafikus áramkörbevitel. Ekkor a felhasználó "egyszerűen csak leül a gép mellé és felrajzolja az áramkört a képernyőre". Ezt a SPECTRAN-ban egy 7 **K**-s programszegmens, az ún. áramkör-editor teszi lehetővé. Most ennek működését, használatát tekintjük át.

Az áramkör-editor tervezésekor abból indultunk ki, hogy a ZX Spectrum finomgrafikája  $256\times176$ képpont felbontású. A grafikus mezőn kívül még **2x32** karakternyi szövegmező is rendelkezésre áll **a** képernyő alján. Ez lehetővé teszi azt, hogy tetszőleges áramkört, megfelelő finom rajzolatú alkatrészekkel rajzolhassunk fel, miközben a képernyő alján mindig valamilyen szöveges információ segíti **a** szerkesztési műveleteket. Az elembevitelt egy  $16\times11$  pontból álló háttérrács segíti. A képernyőn egy **3X3** képpontnyi villogó kereszt látható. Ez a kereszt a grafikus kurzor, amelyet a számítógép kurzorvezérlő billentyűivel mozgathatunk. Az áramkör bevitele közben a képernyő az **1.** ábrához hasonló.

Az áramkör-editor egykarakteres parancsokat fogad el a klaviatúráról. Ezeket igyekeztünk mnemotechnikailag kedvezően kialakítani: minden funkció az angol nevének kezdőbetűjével (pl. ,,S" = save) érhető el. A SPECTRAN **16**-féle hibaüzenettel rendelkezik, így az áramkörbevitelkor előforduló hibáiról a felhasználó azonnal pontos szöveges információt kap. A felhasználók dolgát azáltal is igyekeztünk megkönnyíteni, hogy az áramkör-editor megfelelő helyein több help-lista is hívhatói

### *Alkatrészbevitel — az "I"nsert parancs*

A felhasználónak a kurzort ahhoz a háttérrácsponthoz kell állítania, amelyhez mint referenciaponthoz képest a kívánt alkatrészt el szeretné helyezni. Ekkor az "I" gomb megnyomása után a program az alkatrész hívókódjának, azaz egyvagy kétkarakteres nevének megadását várja (pl. ellenállás esetén *R, npn* bipoláris tranzisztor esetén *TN* stb.). Helyes hívókód megadása után az alkatrósz képe azonnal megjelenik egy ún. alaphelyzetben. Ezt követően az alkatrész a $\leftarrow$ és a  $\rightarrow$  kurzorvezérlőkkel referenciapontjára vonatkoztatva forgatható, tükrözhető. Ha az alkatrész alappozíciójában nem rajzolható fel, akkor a program megkeresi az első lehetséges pozíciót. Ugyanígy a forgatás, tükrözés közben a más elemek által már elfoglalt pozíciót átugorja a program. Az alkatrész végleges helyzetének elfogadása után az editor sorra kérdezi az alkatrész adatait, ún. attribútumait. A képernyő szövegmezőjében megjelenik a megfelelő rákérdező szöveg (p,.  $VALU$ **E** = ,  $SLOPE$  = ,  $TYPE$  = stb.) és a szükséges mértékegység (pl. OHM, FARAD,  $A/V$  stb.). Egy alkatrésznek több attributuma is lehet, vegyesen akár szám és string (4 byte-os katalógus jelzet). A program természetesen belső nyilvántartásaiban könyveli az alkatrész attribútumait, a képernyőn elfoglalt helyét és helyzetét.

# *Vezeték bevitele — a "SPACE" parancs*

*A* háttérrács két szomszédos csúcspontja közötti vízszintes ill. függőleges élen helyezhetők el vezetékdarabok. A kurzort a megfelelő élre pozícionálva, majd a "SPACE" gombot megnyomva a képernyőn megjelenik a kívánt vezetékszakasz. Az egymást keresztező vízszintes és függőleges vezetékek között elektromos kapcsolat van. Ez a kapcsolat megszüntethető a vízszintes vezeték bújtatásával (a ,,—" paranccsal), illetve újból létrehozható a bújtatott vezeték visszakötésével  $(a, +)$ " parancs segítségével). A 6. ábra négyfokozatú dinamikus léptetőregiszterének órajel vezetékeinél látható bújtatás.

102 *Híradástechnika XXXVIII. évfolyam, 1987. 3. szám* 

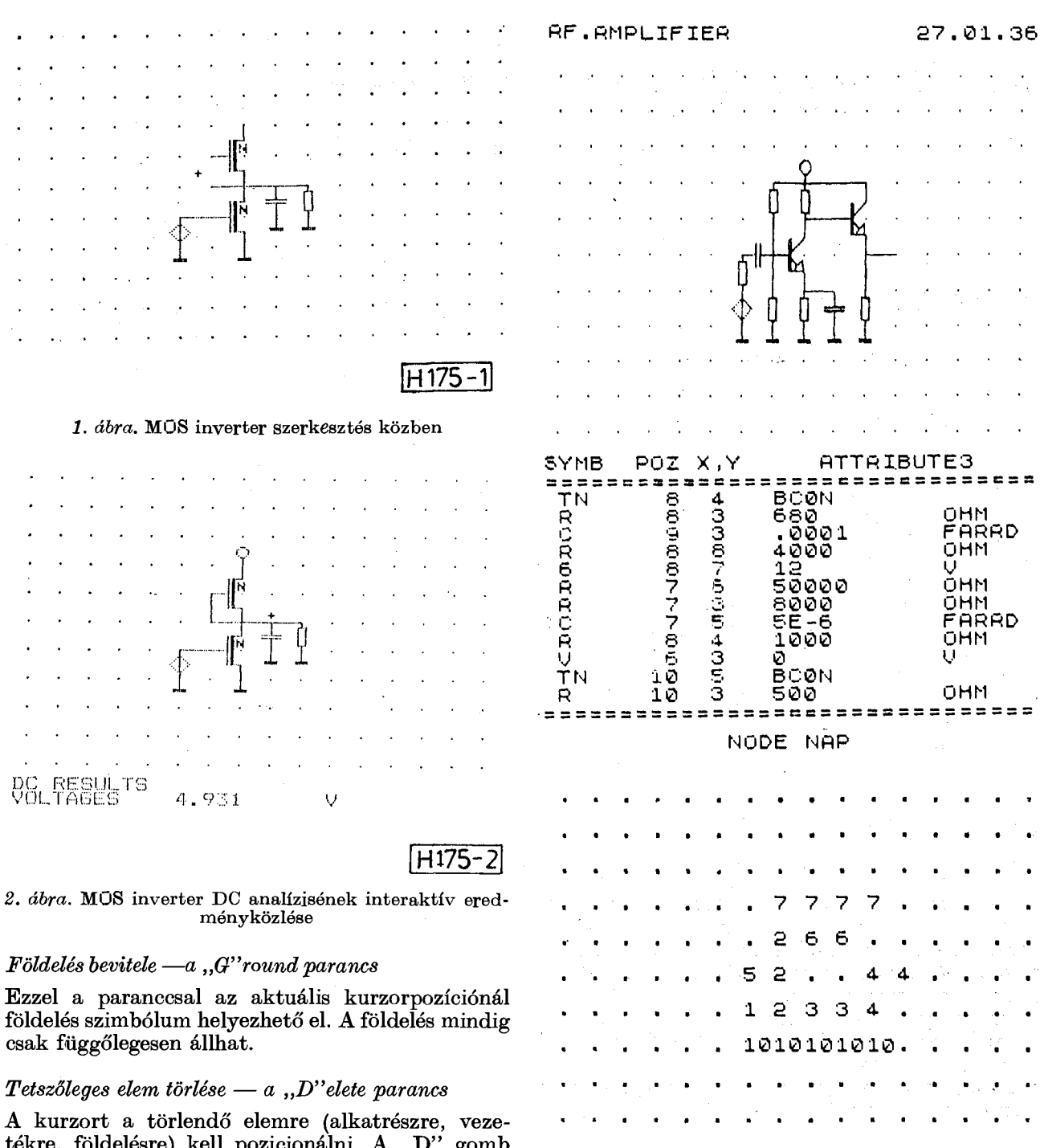

tékre, földelésre) kell pozicionálni. A ,,D" gomb megnyomása után az illető elemet törli az editor mind a képről, mind a belső nyilvántartásokból.

# Az áramkör elmentése — a "S" ave parancs

E parancs segítségével az áramkör a megfelelő háttértároló eszközre (magnetofon, ZX Microdrive) elmenthető. Az editor belső nyilvántartásai mellett az aktuális félvezetőkatalógust és a DC analízis eredményét is elmenti a SPEOTRAN.

# *Áramkörfile betöltése — a "L"oad parancs*

Ezzel a paranccsal az előzőleg elmentett áramkörök tölthetők be a megfelelő háttértároló eszközről. Az elmentett áramkörök ellenőrzésére a Az elmentett áramkörök<br>"V"erify parancs szolgál.

*Híradástechnika XXXVIII. évfolyam, 1987. 3. szám* 103

*3. ábra.* **Eg y kétfokozatú hangfrekvenciás erősítő és D C analízisének hardcopy dokumentálásából egy rész-**

H175**-31** 

**Reses** 

**NOD E VÜLTOGE S** 

2 1.6743962 3 1.0238173  $\begin{array}{ll} 1 & 0 & 1.6743962 \ 2 & 1.6743962 \ 3 & 1.0238173 \ 4 & 5.1382374 \end{array}$ 

6 5.7445674<br>7 11.998802 7 11.998802<br>===================

**let** 

1 0

5 ŏ'

#### *Az áramkör-editor további parancsai*

Az alkatrészek attribútumainak módosítására szolgál a "M"odify parancs. Mivel az alkatrészek attributumai a képernyőn nem férnek el a rajzolat mellett, lehetőséget kellett biztosítanunk a belső nyilvántartás attribútum-információinak lekérdezésére. Erré szolgál az ,,A"sk parancs Ez a funkció egyébként az összes dokumentáló szegmensben is megtalálható. Pontos ,,R"elocate parancs: a felhasználó általelőírt irányban egy háttérrács-osztással áthelyezi az áramköri rajzot a képernyőn. A "C"opy paranccsal hardcopy készíthető az áramkörről. Az áramköri rajz másolata után a program táblázatosan kiírja az alkatrészek adatait. A 3. ábra első fele az editor ,,C" parancsával készült.

## **Az analíziseredmények interaktív, grafikus dokumentálása**

A gyakorlat bebizonyította, hogy egy áramkörszimulációs program használhatóságát nagyban befolyásolja az analíziseredmények hozzáférésének módja. Hosszú évek tapasztalatai alapján állítjuk, hogy az eredményközlés esetében is az interaktív, grafikus megoldások a leghatékonyabbak. Éppen ezért a SPECTRAN-ban mindhárom analízisfajta eredményei ilymódon is hozzáférhetőek. Egy másik érv is az ilyen jellegű megoldások mellett szólt: az olcsó személyi számítógépek tulajdonosainak többsége nem rendelkezik (grafikus) nyomtatóval, ennélfogva az analíziseredmények csak a képernyőn tehetők mindenki számára hozzáférhetővé.

A DC eredmények dokumentálásakor újból megjelenik a képernyőn a háttérrács, rajta az áramkör rajzával. A grafikus kurzor most is a nyíl-gombokkal mozgatható. Ebben a szegmensben azonban a kurzor egy digitális multiméterhez hasonlít: az áramkör egy csomópontjára állítva annak feszültsége megjelenik a képernyő legalsó sorában. A kurzort mozgatva, sorra letapogathatjuk a csomóponti potenciálok értékét. A 2. ábrán az interaktív DC eredményközléskor megjelenő képet láthatjuk. A TRANZ-TRAN 3/D dokumentáló szegmenséhez képest új vonása a SPECTRANnak az, hogy a "mérőműszer" átkapcsolható árammérő üzemmódba is. A "C" gomb megnyomása után (currents) annak az ágnak az árama látható, amelyiken a kurzor áll. A feszültségmérő üzemmódba a ,,V" (voltages) gomb megnyomásával térhetünk vissza. Az attribútumok lekérdezésére szolgáló ,,A"sk funkció itt is megtalálható.

Ha a számítógéphez nyomtató is kapcsolódik, akkor a DC eredményekről hardcopy is készíthető. A csomóponti potenciálok kiírása mellett elkészíti a program az ágfeszültségek és az ágáramok listáját is. A 3. ábrán egy kétfokozatújhangfrekvenciás erősítő DC analíziseredményeinek hardcopy-jából látható egy részlet.

Az AC eredmények közlése is hasonló az interaktív DC dokumentálásához, de a kurzorral most komplex mennyiségeket tapogathatunk le. Választhatunk a valós rész — képzetes rész, illetve az amplitúdó — fázis kijelzési módok között. Az "A"sk funkció mellett még azt a frekvenciát is kiírathatjuk, amelyiken az analízis történt. Sorozatos AC analízisekkel felvehetjük az áramkör amplitúdó és fázis karakterisztikáját. így készítettük el a 4. ábrán látható hatodfokú Csebisevszűrő karakterisztikáját is.

A tranziens analízis eredményközlése a leglátványosabb. Ebben az esetben a tv képernyője átalakul egy kétcsatornás oszcilloszkópernyővé. Először az áramköri rajzon ki kell jelölni azokat a csomópontokat, amelyeknek tranziens időfüggvényét az "oszcilloszkóp" egy-egy csatornáján meg szeretnénk tekinteni. Miután ez megtörtént, a függvényeket azonnal felrajzolja a program. A kurzor továbbra is "él", segítségével a vízszintes és függőleges tengelyek mentén lévő idő- és feszültségadatok olvashatók le. A két csatornán az időfüggvények egymástól függetlenül, tetszőleges mértékben kinagyíthatok. Arra is van lehetőség, hogy az "oszcilloszkóp" csak egycsatornás üzemmódban dolgozzon. Ekkor a kiválasztott időfüggvény teljes egészében elfoglalja a tv képernyőjét. Természetesen az alkatrészek attributu-

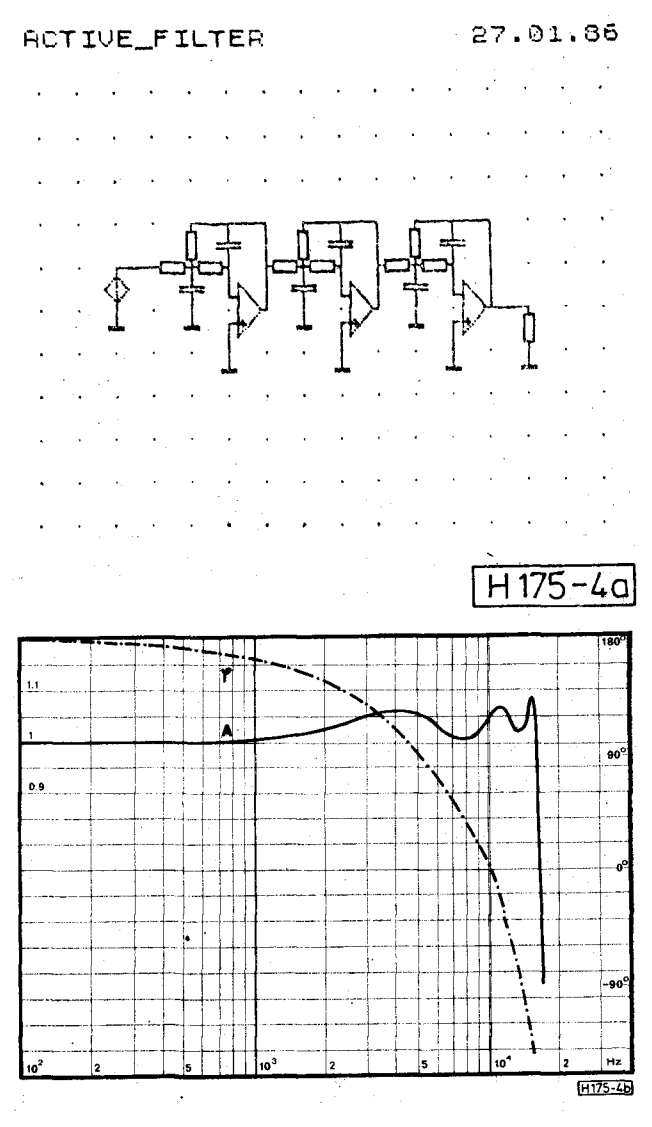

*4. ábra.* **Eg y hatodfokú Csebisev-szűrő, és a SPECTRAN nal pontonként felvett karakterisztikája** 

104 *Híradástechnika XXXVIII. évfolyam, 1987. 3. szám* 

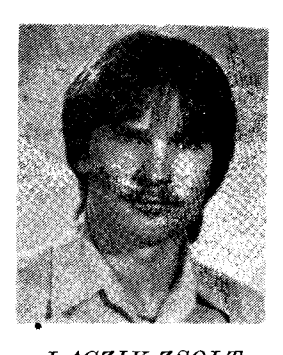

*LACZIK ZSOLT* 

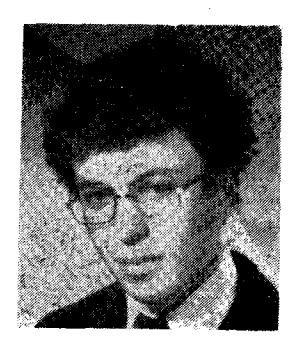

*POPPE ANDRÁS* 

*Tanulmányait 1982-ben kezdte meg a BME Villamosmérnöki Karán, a híradástechnikai szakon. 1983-ban felvették a*  **" B "** *oktatási formára, rendszertechnikai ága-*

*1982. óta a BME Villa* $m$ osmérnöki *hallgatója. 1983 óta a híradástechnikai szakon tanul a "B" oktatási formában. 1984-től a KFKI MKI-ben technológiai foglalkozik.*   ${v}$ ékenység *folytat az szimulációs témában. félvezetőkérdésekkel TDK te-1985 óta áramkör-1985 nyarán azIAESTE szervezésében szakmai gyakorlaton vett részt Görögországban. 1985 ben részt vett a kari TDK konferencián, ahol társ-szerzőként 1. dijat és rektori különdíjat nyert.* 

*zatra. 3 éve végez TDK munkát. Beszédszintézissel kapcsolatos munkájával társszerzőként részt vett az 1984. évi TDK konferencián, ahol akkor 2. díjat nyert. 1985-ben kezdett el a*  mikroszámítógépes áram-<br>körszimulációval fog*lalkozni. 1985 nyarán az IAESTE szervezésében szakmai gyakor-laton a Dán Televíziónál vett részt. Az 1985. évi TDK konferencián 3 dolgozattal szerepelt. Társszerzőként egy rektori különdíjat és a Neumann J ános Számítógéptudományi Társaság különdíját nyerte, önálló dolgozatával 1. díjat nyert.* 

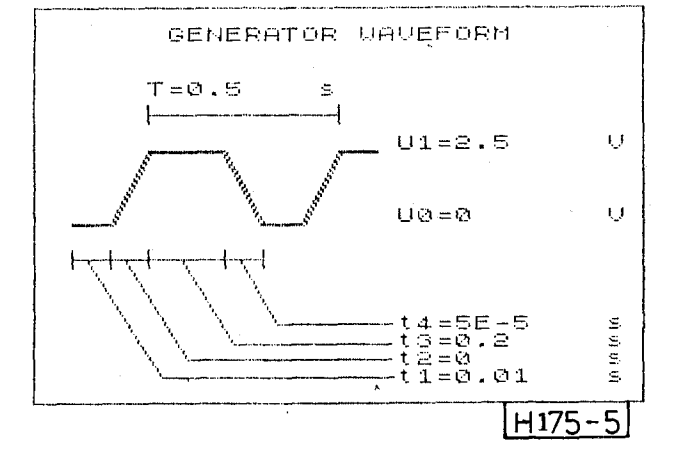

*5. ábra.* **Tranziens generátorok jelalakjának megadásakor ilyen a képernyő** 

mai itt is lekérdezhetők, de ezen túlmenően megjeleníthetők a tranziens feszültséggenerátorok jelalakjai is. (Az impulzus paramétereinek alkalmas megválasztásával tetszőleges szimmetrikus vagy aszimmetrikus, uni- vagy bipoláris, háromszög-, négyszög- és trapézjelek adhatók meg gerjesztésként.) Az 5. ábrán egy tranziens generátor jelalakja látható. A 6. ábrán egy négyfokozatú

*Híradástechnika XXXVIII. évfolyam, 1987. 3. szám* 105

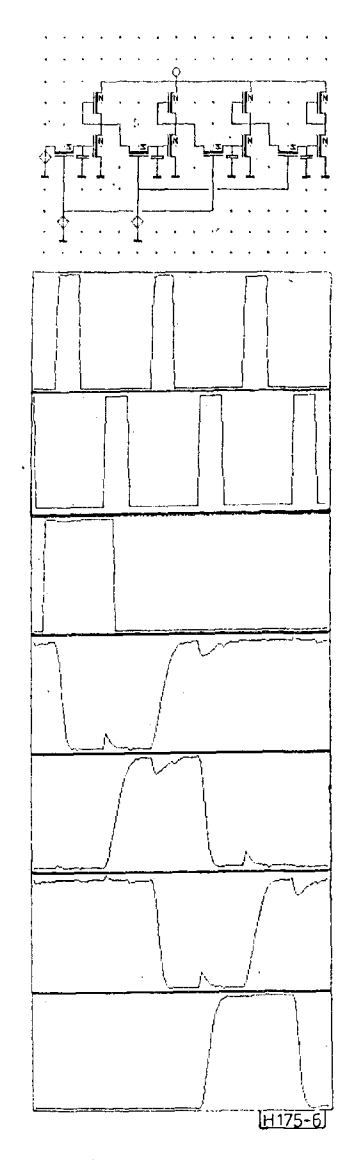

*6. ábra.* **Eg y négyfokozatú dinamikus léptető regiszter, ós tranziens analízisének eredményei. Az első két függvény a két órajel. A többi rendre a bemenetre adott gerjesztő impulzus és az egyes fokozatok kimenetein kapott válaszfüggvónyek** 

dinamikus léptetőregiszter tranziens analízisének eredményeiről készített hardcopy-t találunk. Az időfüggvények rendre a regiszter bementére adott, illetve az egyes fokozatok kimenetén válaszként kapott jelek. Jól megfigyelhetők a dinamikus tárolásra használt kapacitások által okozott torzulások.

# **Számábrázolási kérdések, algoritmusok**

Az analízis szegmenseknél kb. **10** decimális jegy pontosságra van szükség. Ekkor a legkisebb és legnagyobb ágimpedanciák aránya **10<sup>9</sup>** lehet. Ezért munkánk kezdetén foglalkoztunk azzal a gondolattal, hogy a valós műveleteknél **6** byte-os szóhosszat definiáljunk. Ez a legnagyobb méretű tömbök (pl. az admittanciamátrix) esetében **20**%-os memóriatöbbletet jelentett volna a ROM aritmetikai rutinjai által használt **5** byte-os számábrázoláshoz képest. Az **5** byte-os valós számábrázolás mellett szólt az is, hogy ekkor könnyedén felhasználhatók a ROM aritmetikai rutinjai; nem kell saját valós aritmetikát írni, továbbá az így adódó 9 decimális jegy pontosság még elfogadható. A szoftver úton történő valós szorzás sebessége **(1**,4 ms) következtében az analízis szegmensek futási idejét alapvetően a ROM rutinok futási ideje határozza meg.

A SPECTRAN megoldóalgoritmusai a korábbi TRANZ-TRAN változatok algoritmusaival egyeznek meg. A grafikus áramkörbeviteli szegmens kialakításánál sokat merítettünk a TPA-i kisgépeken futó TRANZ-TRAN **3**/D, illetve a TPA **1140**  gépen működő ITR sémaeditorral **[3]** kapcsolatos tapasztalatokból.

A DC analízis során — *N* csomópontos hálózatot feltételezve — az *N* ismeretlenes nemlineáris egyenletrendszert Newton—Raphson iterációval oldja meg a SPECTRAN. Egy átlagos hálózathoz **5—30** iterációs lépés szükséges. Az egy iterációs lépésben keletkező *N* ismeretlenes lineáris egyenlet rendszert Gauss-féle eliminációval oldjuk meg. A futási idők érzékeltetésére álljon itt egy példa: egy **15** csomópontos lineáris hálózat DC analízise **4** másodpercen belül megtörténik.

Az AC analízis esetén (kisjelű vizsgálat) egy *N*  ismeretlenes komplex együtthatós lineáris egyenletrendszert kell megoldani. Ez szintén Gausseliminációval történik.

A tranziens analízis során keletkező differenciálegyenletrendszert az időtartományban, a reverse-Euler módszerrel oldja meg a SPECTRAN.

### **Modellek**

A program jelenlegi formájában a következő elemekre vonatkozóan rendelkezik beépített modellekkel:

- feszültség- és áramforrás;
- passzív lineáris elemek *(B, L , C);*
- vezérelt források;
- *pn* átmenet (félvezető dióda);
- *npn* és *pnp* bipoláris tranzisztor;
- *n* és *p* csatornás MOS tranzisztor;
- $-\,n$  és  $p$  csatornás JEET tranzisztor;
- műveleti erősítő lineáris modellje.

A félvezető eszközökre vonatkozólag két modellezési szintet kívánunk megvalósítani. Az első szint egyszerűbb, és ennek megfelelően gyorsabban futó modelleket tartalmaz. Máig ennek a szintnek a modelljei kerültek kifejlesztésre. A második szinttel a professzionális igények kielégítését célozzuk meg. Ez még további fejlesztőmunka feladata. Megoldhatónak látszik az is, hogy a felhasználó előzetesen maga írja meg BASIC nyelven egyes eszközök modellszubrutinjait és a SPECTRAN ezeket a rutinokat használja a sajátjai helyett.

A *pn* átmenet modellje a nyitóirányú karakterisztikában figyelembe veszi a rekombinációs áram hatását. A záróirányú karakterisztika a generációs áramnak megfelelően négyzetgyökös. A karakterisztika nagyáramú részén a soros ellenállás hatása érvényesül. ,

A bipoláris tranzisztorok modellje Ebers—Moll típusú. Az itt szereplő diódákra a *pn* átmenetnél

elmondottak érvényesek. A tranzisztormodell fi gyelembe veszi az áramerősítési tényező feszültség- és áramfüggését is.

A MOS eszközök esetében a TRANZ-TRAN **2**-ben található MOS—**1** jelű modell szerint számol a SPECTRAN. A PET-ek modelljei szintén a TRANZ-TRAN **2** megfelelői.

A félvezetőeszközök modellszubrutinjai számára szükséges paramétereket egy belső félvezetőkatalógusból veszi a program. E katalógusban minden félvezetőtípust egy 4 karakteres azonosítóval láttunk el, így az áramkör bevitelekor a félvezetőkre standard kereskedelmi nevükön hivatkozhatunk. Természetesen ennek a katalógusnak a helyébe tetszőleges más, akár a felhasználó által definiált katalógus is betölthető a háttértároló eszközről.

#### A program portabilitása

Végül szeretnénk szólni a SPECTRAN portabilitásának lehetőségeiről. A program szerkezetét úgy alakítottuk ki, hogy bármilyen más, Z80-as mikroprocesszorral működő, grafikus lehetőségekkel is rendelkező mikrogépre átvihető legyen. A memóriakezelést rugalmasan oldottuk meg: a program adatterületeinek kezdőcímét egy táblázat tartalmazza; a tömbökre vonatkozó minden hivatkozás e táblázaton keresztül történik. Éppen ezért a memóriakiosztás megváltoztatása csupán e táblázat szavainak az átírását igényli.

A másfajta gép eltérő ROM rutinjainak használata sem jelent túl nagy problémát, ugyanis a SPECTRAN a ROM-mal mindig ún. interface rutinokon keresztül tartja a kapcsolatot. Ha tehát a programot egy másik gépre akarjuk áttelepíteni, akkor csupán a programhossz cca 20%-át kitevő interface rutinokat kell újraírni.

## **Tapasztalatok**

A SPECTRAN-nal kapcsolatos eddigi tapasztalataink kedvezőek. A kezdő felhasználó is könnyedén, gyorsan el tudja sajátítani a program kezelését. Az áramkör-editor kényelmes, a hálózatbevitel könnyű. A felhasználó egyszerűen korrigálhatja tévedéseit. Érdekességként megemlítjük, hogy az áramkör-editor gyorsabb működésű, mint a TPA **1140** gépen futó ITR sémaeditor. Ez az assemblyszintű programozásnak köszönhető.

Az interaktív, grafikus dokumentáló szegmensek is könnyen kezelhetők, a szükséges eredmények gyorsan hozzáférhetőek; a felhasználó nem vész el a nagygépeknél szokásos szám- és papírtengerben.

Összességében elmondhatjuk, hogy céljainkat elértük. Nézzük például a középiskolai, vagy akár az egyetemi oktatást! Ha valaki az áramköri megoldásokat csak könyvből tanulja, az száraz tananyag. De ha az illető leül egy Spectrum mellé, "bepötyögi" a hálózatát a gépbe és az egyes elemek apró változtatásának hatását lépésről lépésre végigköveti, akkor valószínűleg sokkal könnyebben megérti a lényegi összefüggéseket.

106 *Híradástechnika XXXVIII. évfolyam, 1987. 3. szám* 

Nem elhanyagolható szempont az sem, hogy olcsó, széles körben elterjedt számítógépen mutatható be a mérnökhallgatóknak a számítógéppel segített tervezés eszközeinek egyike.

**A** SPECTRAN első nyilvános bemutatója 1985. november 12-én, a BME Villamosmérnöki Karának tudományos diákköri konferenciáján volt. Addigi eredményeinkről egy TDK dolgozatban számoltunk be **[4],** Azóta a SPECTRAN kiegészült, elnyerte végleges formáját. A program legutóbbi változatáról előadás [5] hangzott el a drezdai Műszaki Egyetemen megrendezett "Die 1. Tagung Schaltkreisentwurf'' konferencián.

Reméljük, a széles körű gyakorlat bizonyítani fogja, hogy programunk hasznos segítőtárs munkában, tanulásban.

#### **IRODALOM**

- $[1]$  *Dr. Tarnay K.—dr. Székely V.:* A TRANZ-TRAN **2 áramköranalízis program. Egyetemi jegyzet, Tankönyvkiadó, Budapest 1975.**
- **[2]** *Dr. Székely V.—dr. Tamay K.— Bernus P.:* **TRANZ - TRA N 3/D display üzemű, interaktív áramkörszimulációs program. Híradástechnika XXIX . évf. 9. sz. pp. 257—264. 1978.**
- **[3]** *Dr. Székely V.—Kerecsenné dr. Rencz Márta— Szabó Z.:* **IT R sómaeditor színes raszterdisplay változat. Felhasználói leírás, BME—EÉ T 1985.**
- **[4]** *Fábry G.—Fiser J.—Laczik Zs.—Poppe A.:* **SPEC TRA N — áramköranalízis program a Z X Spectrum típusú személyi számítógépre. TD K dolgozat, BME - E E T 1985. Konzulens: dr. Székely Vladimír.**
- **[5]** *Dr. V. Székely:* **SPECTRA N a quasi-professional circuit simulation program on personal computers**  A .,19. Fachkolloquium Informationstechnik ver**bunden mit der 1. Tagung Schaltkreisentwurf" közleményei pp. 248—253 Drezda, 1986. január 21—23.**